ľ WEB 出願の登録方法について (聖和学園高等学校) 生徒・保護者

①本校出願サイトにアクセスし,【初めての方はこち **こ**、<br>ら】をクリックします。

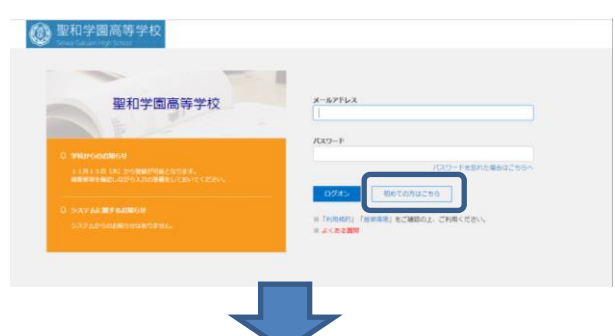

②志願者情報の入力を行い,アカウントの作成を行 います。

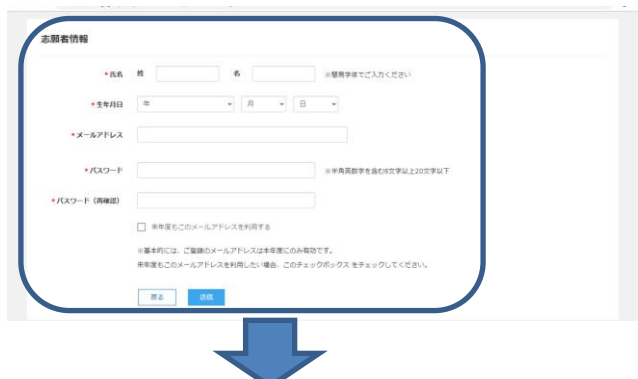

③アカウント作成後,出願サイトから登録したアド レスとパスワードを入力し,ログオンします。

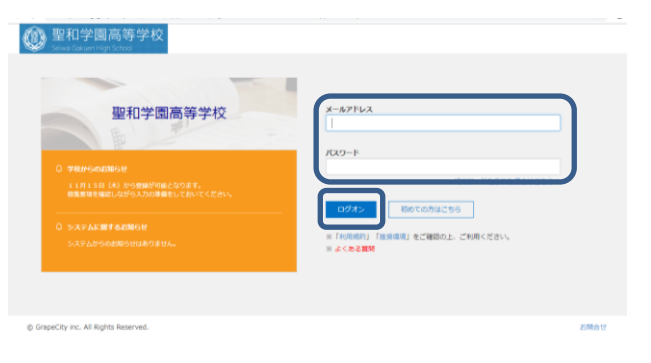

④出願【Enter】,【新規申し込み手続き】をクリッ クし,試験選択のページへ移動します。

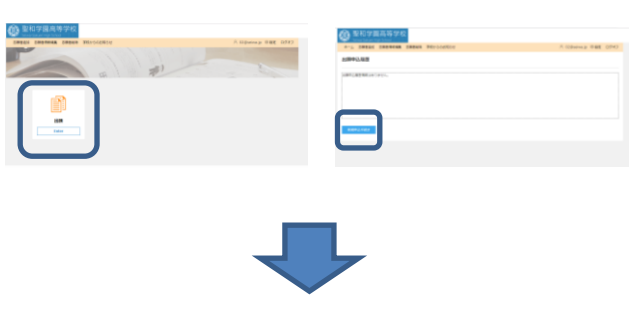

⑤出願する入試区分とコースを選択します。

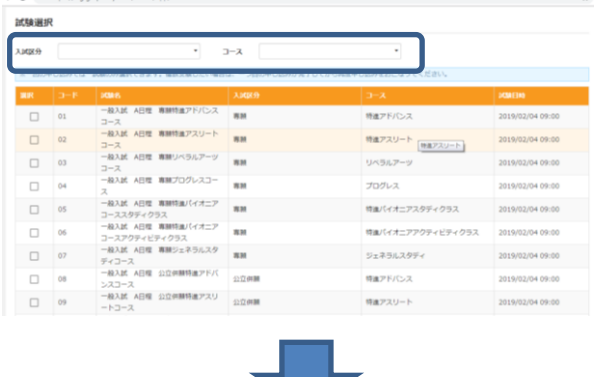

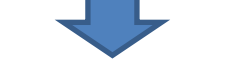

⑥志願者情報と保護者情報を入力し,【次へ】をクリ ックしてください。

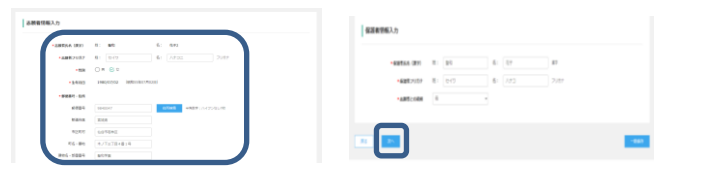

【上記内容で申込】をクリックしてください。 第二宗望コース けべうルマータウェブ 第三市望コース

⑦申込内容確認のページにて入力内容の確認後,

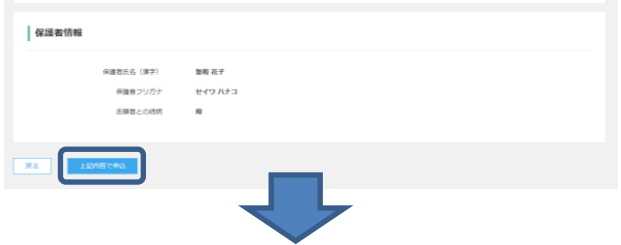

⑧申込みした内容が反映されます。複数回受験をす る場合は,画面左下の【新規申込手続き】を,しな い場合は右下の【申込み内容確認】をクリックして ください。

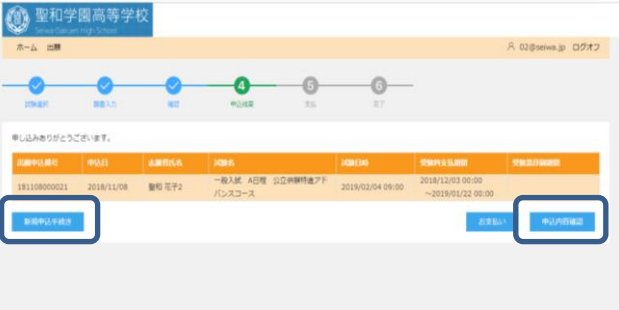

ここまでで、一旦申込内容は保存されます。ただし 検定料を支払ってからは、WEB 上から申込内容の 変更ができませんのでご注意ください。

## WEB 出願 24 時間サポートセンター (電話番号はサイト内)

WEB 出願 24 時間サポートセンター (電話番号はサイト内)

⑨【申込内容確認】をクリックすると出願申込内容 確認書が確認・印刷できます。この用紙を中学校の 先生に一度提出し、確認をいただいてください。

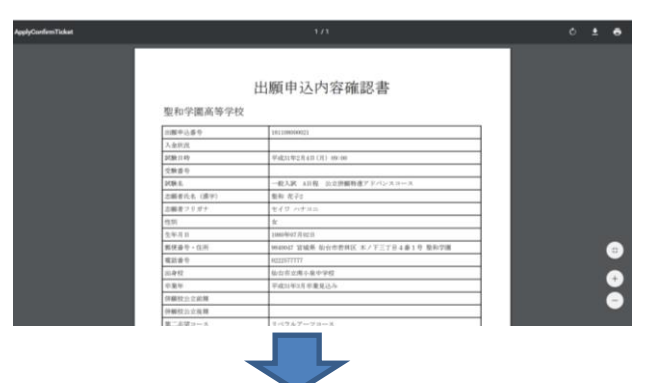

⑩出願内容に訂正が無いことが確認できたら出願申 込結果のページから【お支払】をクリックします。

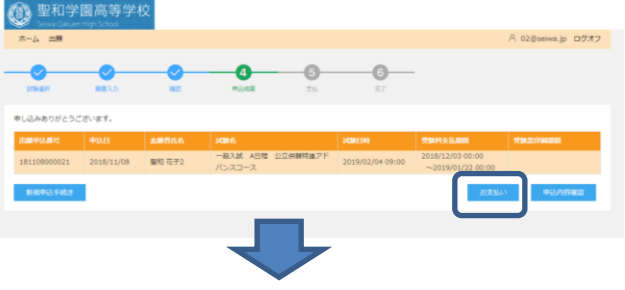

⑪支払方法を選択し,ページに従い支払い手続きを 済ませてください。(複数受験でも 14,000 円のみ)

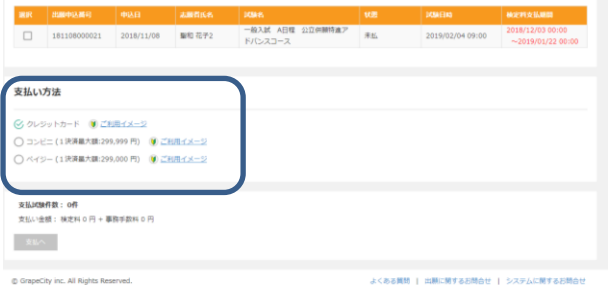

⑫支払い後,「出願申込履歴」から【申込内容確認】 をクリックし,出願申込内容確認書(支払済み)を 印刷し,中学校の先生に提出してください。 以上が出願手順となります。(AB 両日程出願の場合 は44からの同じ作業をもう一度行います)また、支 払い手順,スマートフォン・タブレットからコンビ ニ印刷の手順は本校出願サイトログオン画面の【※ よくある質問】からご覧いただけます。

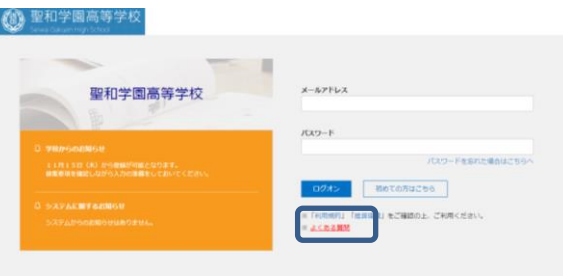

## 各種サイトへのリンク

●WEB 出願サイトへの ログイン [https://lsg.grapecity.com/](https://lsg.grapecity.com/seiwa/App/Account/login)

[seiwa/App/Account/login](https://lsg.grapecity.com/seiwa/App/Account/login)

●よくある質問の確認 [https://lsg.grapecity.com/](https://lsg.grapecity.com/seiwa/App/Home/QA) [seiwa/App/Home/QA](https://lsg.grapecity.com/seiwa/App/Home/QA) ・スマホからのプリント ・プリンターが無い場合の

印刷方法など

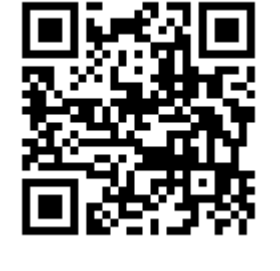

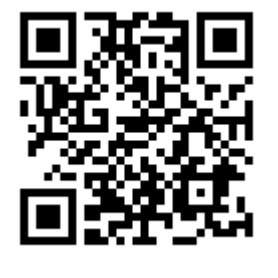

## 各種支払方法についての説明サイト

URL をクリックするか、QR コードを読み込んでく ださい。

●クレジットカード 決済についての説明 [https://www.sbpayme](https://www.sbpayment.jp/support/how_to_pay/creditcard/) [nt.jp/support/how\\_to](https://www.sbpayment.jp/support/how_to_pay/creditcard/) [\\_pay/creditcard/](https://www.sbpayment.jp/support/how_to_pay/creditcard/)

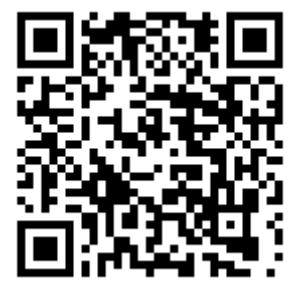

●各コンビニ決済(雷 算システム)について の説明 [https://www.sbpayme](https://www.sbpayment.jp/support/how_to_pay/cvs_dsk/) [nt.jp/support/how\\_to\\_](https://www.sbpayment.jp/support/how_to_pay/cvs_dsk/) [pay/cvs\\_dsk/](https://www.sbpayment.jp/support/how_to_pay/cvs_dsk/)

 $\bigcirc$ Pay-easy (ペイジー) 決済についての説明 [https://www.sbpayme](https://www.sbpayment.jp/support/how_to_pay/pay-easy/) [nt.jp/support/how\\_to\\_](https://www.sbpayment.jp/support/how_to_pay/pay-easy/) [pay/pay-easy/](https://www.sbpayment.jp/support/how_to_pay/pay-easy/)

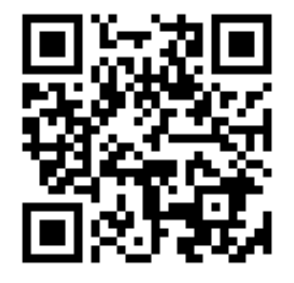

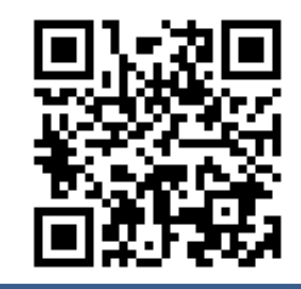

聖和学園高等学校 WEB 出願 24 時間サポート電話 (電話番号はサイト内で確認してください) その他入試関係問い合わせ(平日 9:00~17:00) 薬師堂 022-257-7777 三神峯 022-304-2030